# لوصو ةطقن ىلع ةزهجألا لشف فيرعت ةيكلسال) ةي *ل*  $\overline{\phantom{0}}$

## الهدف

يعتبر تحديد عطل الجهاز على نقطة وصول لاسلكية (WAP (مفيدا لك لتحديد ما إذا كان يلزم إستبدال WAP الخاص بك أو أنه يتطلب فقط أستكشاف الأخطاء وإصلاحها لعملية شبكة سلسة.

الهدف من هذا المقال هو توضيح الخطوات المتعلقة بتعريف عطل الأجهزة على نقطة الوصول اللاسلكية الخاصة بك.

#### الأجهزة القابلة للتطبيق | إصدار البرنامج الثابت

- 1.0.6.5 | WAP121 I (<u>تنزيل الأحدث</u>)
- 1.0.2.8 | WAP131 I (<u>تنزيل الأحدث</u>)
- 1.0.1.7 | 150WAP) [تنزيل الأحدث\)](https://software.cisco.com/download/home/284142921)
- 1.0.6.5 | WAP321 I (<u>تنزيل الأحدث</u>)
- 1.0.2.8 | WAP351 I (<u>تنزيل الأحدث</u>)
- 1.0.1.7 | WAP361 (<u>[تنزيل الأحدث\)](https://software.cisco.com/download/home/284142922)</u>
- 1.3.0.3 | WAP371 I (<u>تنزيل الأحدث</u>)
- 1.2.1.3 | WAP551 I (<u>تنزيل الأحدث</u>)
- 1.2.1.3 | WAP561 I (<u>تنزيل الأحدث</u>)
- 1.0.0.17 | WAP571 I <u>(تنزيل الأحدث</u>[\)](https://software.cisco.com/download/home/284142931)
- 1.0.0.17 | WAP571E <u>|</u> تنزي<u>ل الأحدث</u>[\)](https://software.cisco.com/download/home/284142931)

## ةزهجألا لشف ىلع فرعتلا

#### ءاوضألاو يداملا لاصتالا نم ققحت

ةمدختسملا روصلا .كب صاخلWAP نم قيقدلا زارطلا علء ءانب روصلا فـلتخت دق **:ةظحالم** 321.WAP نم ةذوخأم ةلاقملا هذه يف

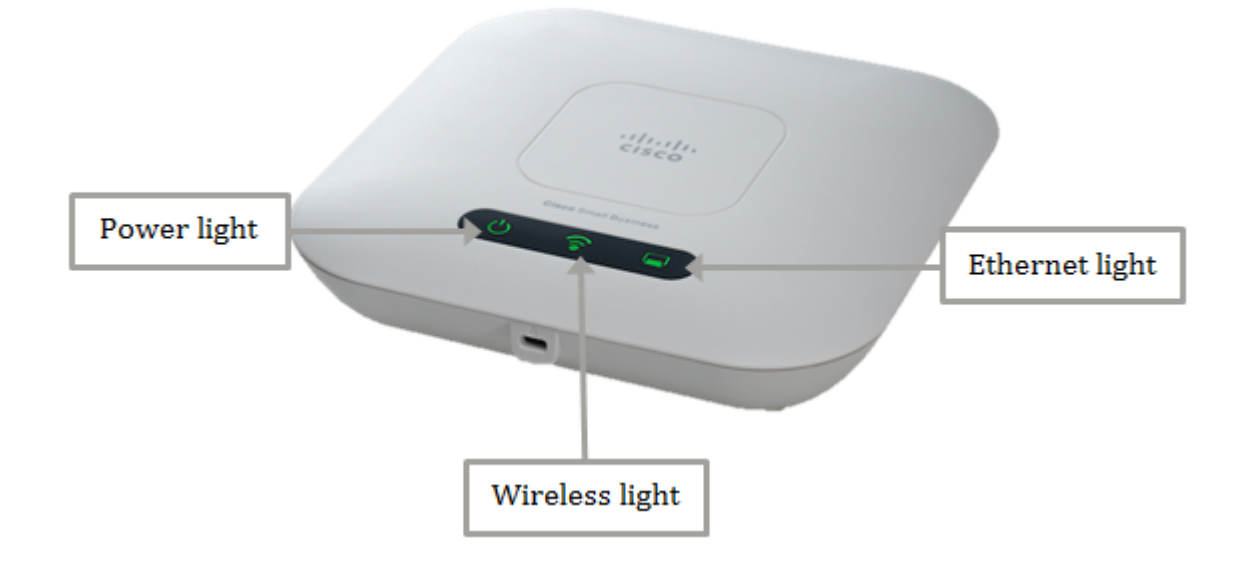

تنرثيإ ةكبش ربع ةقاطلاب ديوزتلا لالخ نم ةقاطلا مدختسي كيدل WAP لوكوتورب ناك اذإ ديوزتلا ردصمب تنرثيإلا ذفنم نم هطبري يذلا تنرثيإلا لبك ليصوت نم دكأتف ،(PoE( ،ددرتملا رايتلا ةقاط ئياهم مادختسإ ةلاح يف .حيحص لكشب تنرثيإ ةكبش ربع ةقاطلاب .ةقاطلا ذفنمب هليصوتو ةقاطلا ذفنمب حيحص لكشب ةقاطلا ئياهم ليصوت نم دكأت

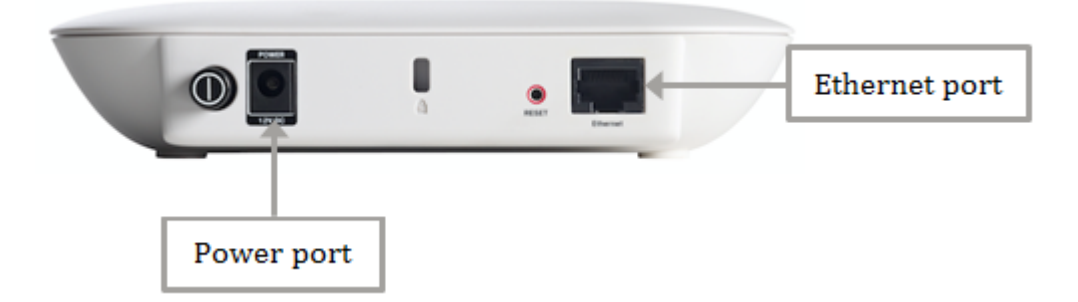

هيلإ جاتحي يذل| (PoE) تنرشيإ ةكبش ربع ةقاطلاب ديوزتل| عون يلإ هبتنا **:ةظحالم** .كيدل لوحملا وأ هجوملا نم لماك ةقاط ردصم ملتسي هنأ نم دكأتلل كيدل WAP لوكوتورب High Power رايءم وأ 802.3af رايءم مادختس| يلء ارداق تن⊍أ ءاوس كتزهجأ قئاثو نم ققحت .WAP ىلإ كلذ ريفوت هنكمي كب صاخلا هجوملا وأ لوحملا ناك اذإ امم ققحتو PoE at802.3 لوصولا ةطقن ىلع (PoE (تنرثيإ ةكبش ربع ةقاطلاب ديوزتلا ةقاط ردصم نم ققحتلل .<u>انه</u> رقنا ،كب ةصاخلI

#### 2 ةوطخلا

:يلي امك ةيداعلا هتلاح بقارو زاهجلا ىلع دوجوملا ةقاطلا حابصم نم ققحت

- ماظنلا ليغشت فاقيإ (رضخأ) فاقيإ
- زهاجو لمعي ماظنلا (رضخأ) بلص
- IP ناونع ىلع لوصحلا وأ ماظنلل يتاذلا رابتخالا وأ ديهمت (رضخأ) ضماولا
- ةزهجألا لاطعأ فاشتكا (نوللاا ينامرهك) ضيمولا

#### 3 ةوطخلا

مادختسإ لواح وأ رخآ ةقاط ذفنمب هليصوتب مق ،ةقاطلا حابصم ليغشت فاقيإ ةلاح يف كلذ دعاسي دق .ىرخأ ةرم ةقاطلا حابصم نم ققحت مث ،تافصاوملا سفنب رخآ ةقاط ئياهم .هسفن زاهجلا وأ ةقاطلا سبقم وأ ةقاطلا لوحم يف ةلكشملا تناك اذإ ام ديدحت يف

### 4 ةوطخلا

:يلي امك ةيداعلا هتلاح بقارو كب صاخلا WAP يف تنرثيإلا ءوض نم ققحت

- .طابترإ يأ فاشتكا متي مل (رضخأ) فاقيإلا ديق
- .طابترالا نع فشكلا مت (رضخأ) ليغشت
- .تانايبلا يقلت وأ لاسرإ (رضخأ) ضيمولا

### 5 ةوطخلا

لبك يفرط الك ناك اذإ امم ققحتف ،ليغشتلا فاقيإ عضو يف تنرثيإلا حابصم ناك اذإ اضيأ كنكمي .WAP ىلعو رتويبمكلاب تنرثيإلا ذفنم ىلع حيحص لكشب انمؤم تنرثيإلا ديدحت يف اذه كدعاسيس .ىرخأ ةرم حابصملI نم ققحتلI مث رخآ تـنرثيإ لـبك مادختسإ ةلواحم .هسفن زاهجلا ىلع وأ تنرثيإلا لبك وأ يلعفلا لاصتالا ىلع ةدوجوم ةلكشملا تناك اذإ ام

### 6 ةوطخلا

:يلي امك ةيداعلا هتلاح بقارو كب صاخلا WAP ىلع يكلساللا ءوض نم ققحت

.ةيكلساللا تانايبلا لابقتسإ وا لاسرإ - (رضخا) ضيمول ا

#### 7 ةوطخلا

تاوطخلاب مايقلا دعب ىتح يءيبط لكشب فرصتلا وأ رشؤملا ءاوضأ نم يأ ةءاضإ متي مل اذإ عنصملا تادادعإ تادادعإ تادادعإ ىلإ طبضلا ةداعإ ىلإ كب صاخلا WAP جاتحي ،هالعأ ةروكذملا جمان بعد كليف بجي هنا است.<br>جمانربالا ةيقرت بجي هنأ اضيأ كان ينعي دق .<u>انه</u> رقنا ،ديزملا ةفرعمل .ةيضارتفالا .<u>انه</u> رقنا ،تاميلعت ىلع لوصحلل .WAP ىلع دوجوملاً تباثلا

ىلإ ةجاحب كزاهج نأ ىلإ ةراشإ كلذ نوكي دقف ،ةقباسلا تاوطخلا عيمج لمعت مل اذإ **:ةظحالم** .لعفلاب لادبتسالا

.كب ةصاخلا ةيكلساللا لوصول اةطقن ىلع زاهجلا يف لطع ديدحت نآلا كيلع يغبني ناك

ةمجرتلا هذه لوح

ةي الآلال تاين تان تان تان ان الماساب دنت الأمانية عام الثانية التالية تم ملابات أولان أعيمته من معت $\cup$  معدد عامل من من ميدة تاريما $\cup$ والم ميدين في عيمرية أن على مي امك ققيقا الأفال المعان المعالم في الأقال في الأفاق التي توكير المالم الما Cisco يلخت .فرتحم مجرتم اهمدقي يتلا ةيفارتحالا ةمجرتلا عم لاحلا وه ىل| اًمئاد عوجرلاب يصوُتو تامجرتلl مذه ققد نع امتيلوئسم Systems ارامستناه انالانهاني إنهاني للسابلة طربة متوقيا.